# 如何使用ldp.exe搜索LDAP服务器

# 目录

简介 先决条件 要求 使用的组件 安装ldp.exe并连接/绑定到服务器 使用ldp.exe搜索LDAP目录 可证明有用的搜索示例 完整LDAP属性列表

# 简介

本文档介绍如何使用允许您以与Jabber相同的方式搜索LDAP目录的工具来排除与Jabber相关的轻 量级目录访问协议(LDAP)问题。

# 先决条件

#### 要求

Cisco 建议您了解以下主题:

- $\cdot$  LDAP
- Jabber

#### 使用的组件

本文档不限于特定软件和硬件版本

# 安装ldp.exe并连接/绑定到服务器

步骤1.打开以下载包含该工具的.zip文件。下载文件后,解压文件。

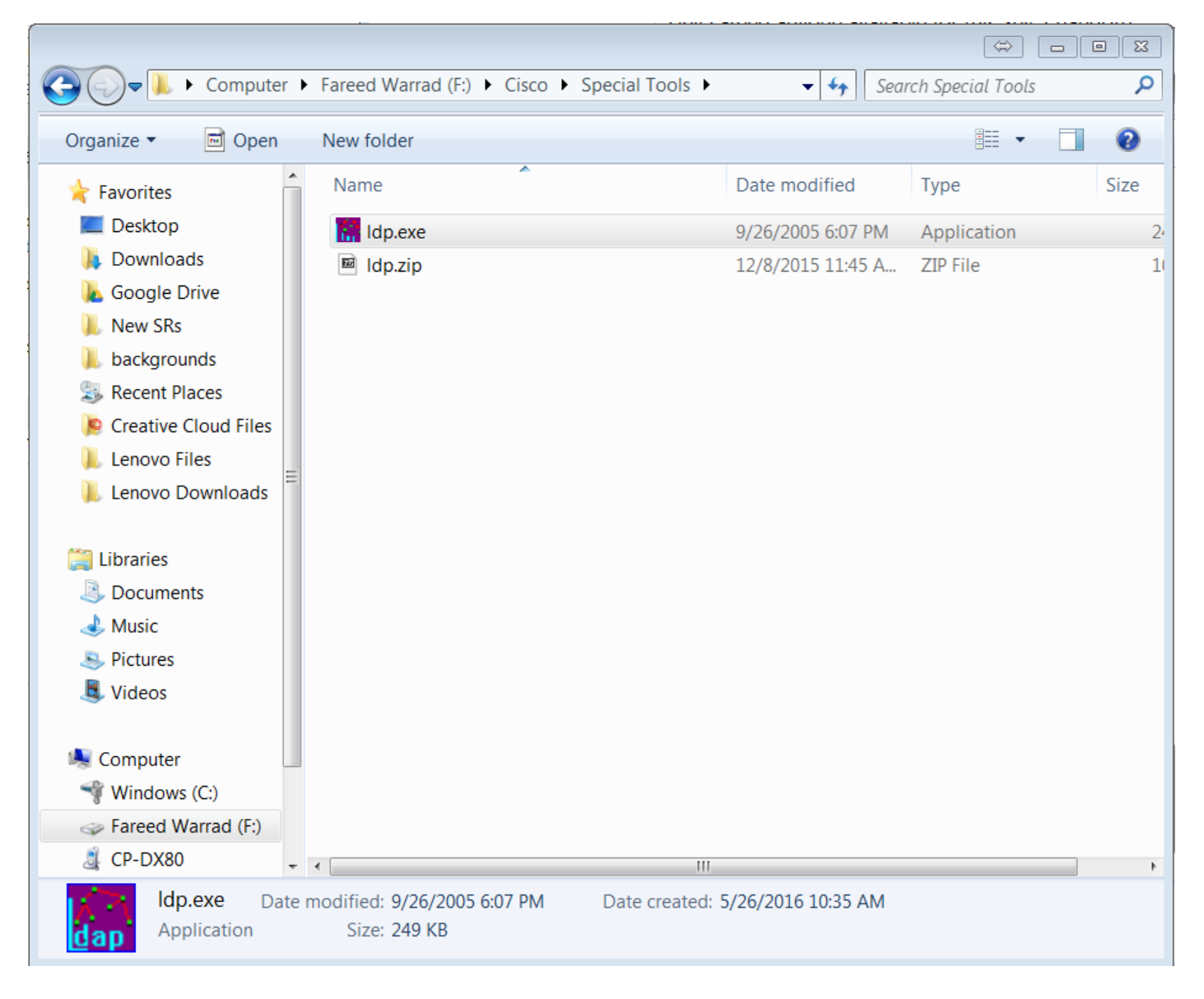

步骤2.打开ldp.exe工具。

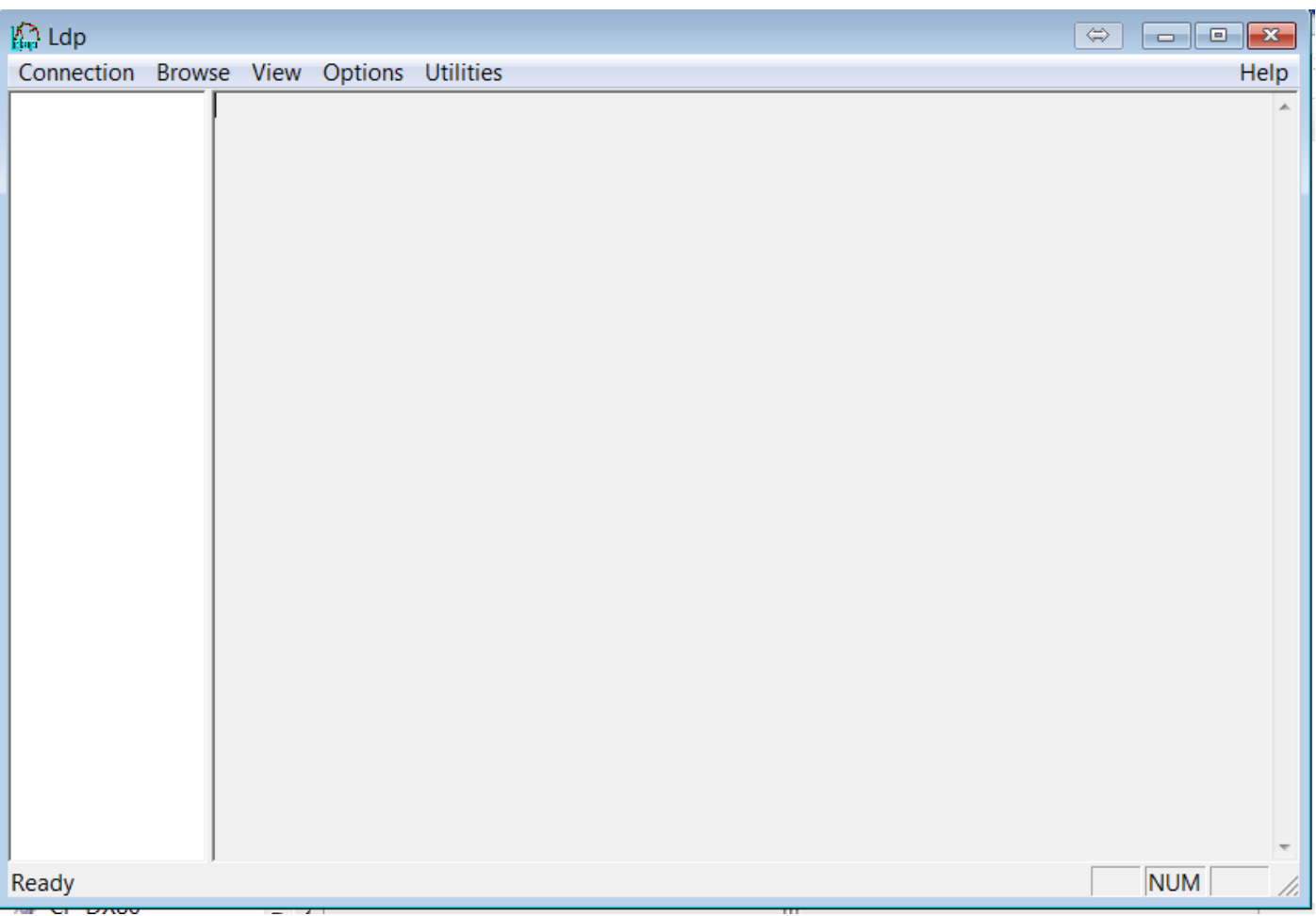

步骤3.您必须<mark>连</mark>接到服务器,然**后绑**定到它。选择Connection > Connect并输入服务器的IP地址或 Fully Qualified Domain Name(FQDN)。 Click OK.

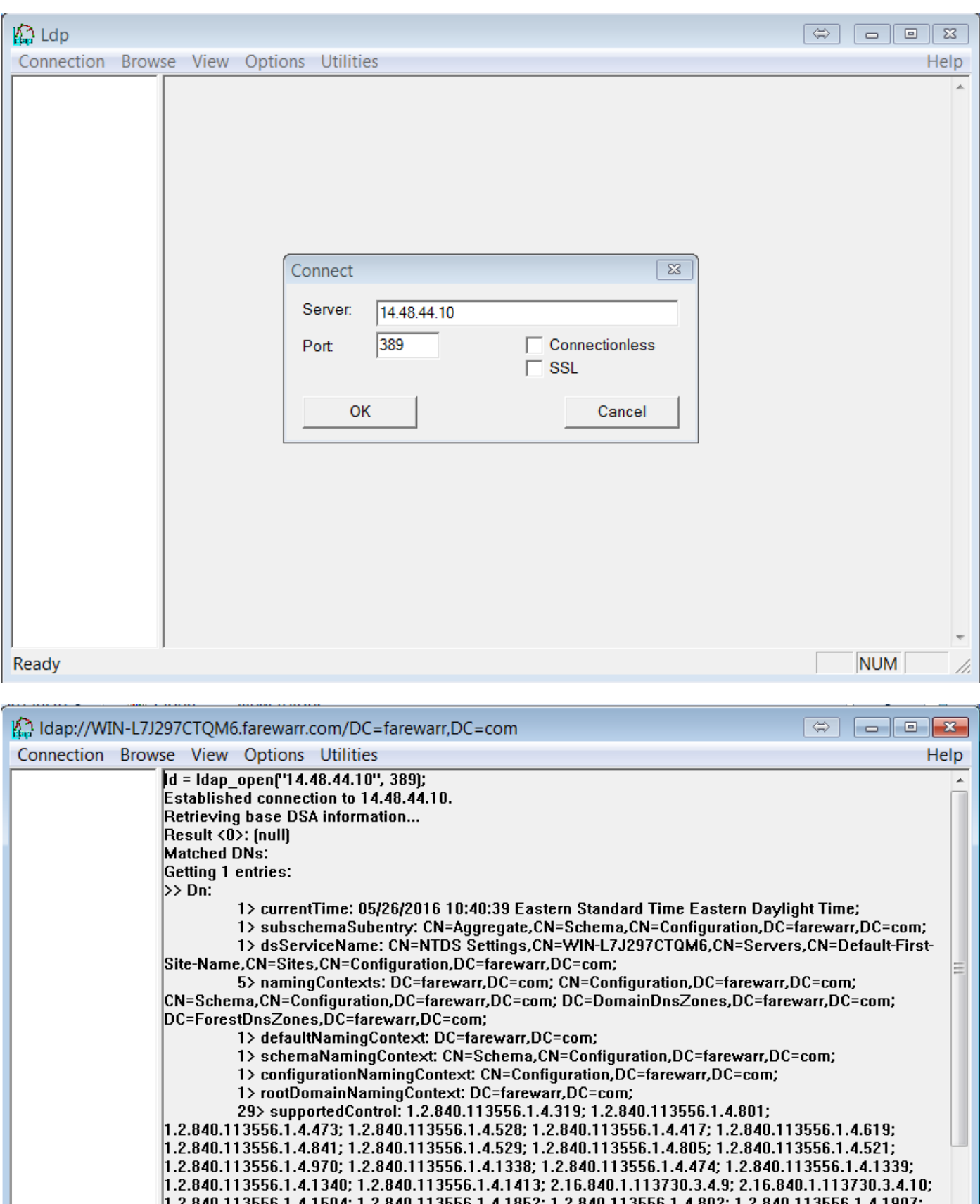

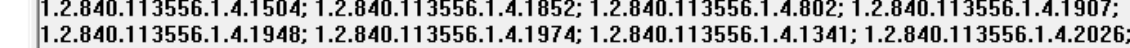

1.2.840.113990.1.4.1940, 1.2.840.113990.1.4.1974, 1.2.840.113990.1.4.1941, 1.2.840.113990.1.4<br>1.2.840.113556.1.4.2064; 1.2.840.113556.1.4.2065; 1.2.840.113556.1.4.2066;<br>2> supportedLDAPVersion: 3; 2;<br>14> supportedLDAPPolic InitRecvTimeout: MaxConnections; MaxConnIdleTime; MaxPageSize; MaxQueryDuration;<br>|MaxTempTableSize; MaxResultSetSize; MinResultSets; MaxResultSetsPerConn;<br>|MaxTempTableSize; MaxResultSetSize; MinResultSets; MaxResultSetsPe MaxNotificationPerConn; MaxValRange; **NUM** 

Ready

步骤4.选择Connection > Bind。输入您的凭据和域。Click OK.

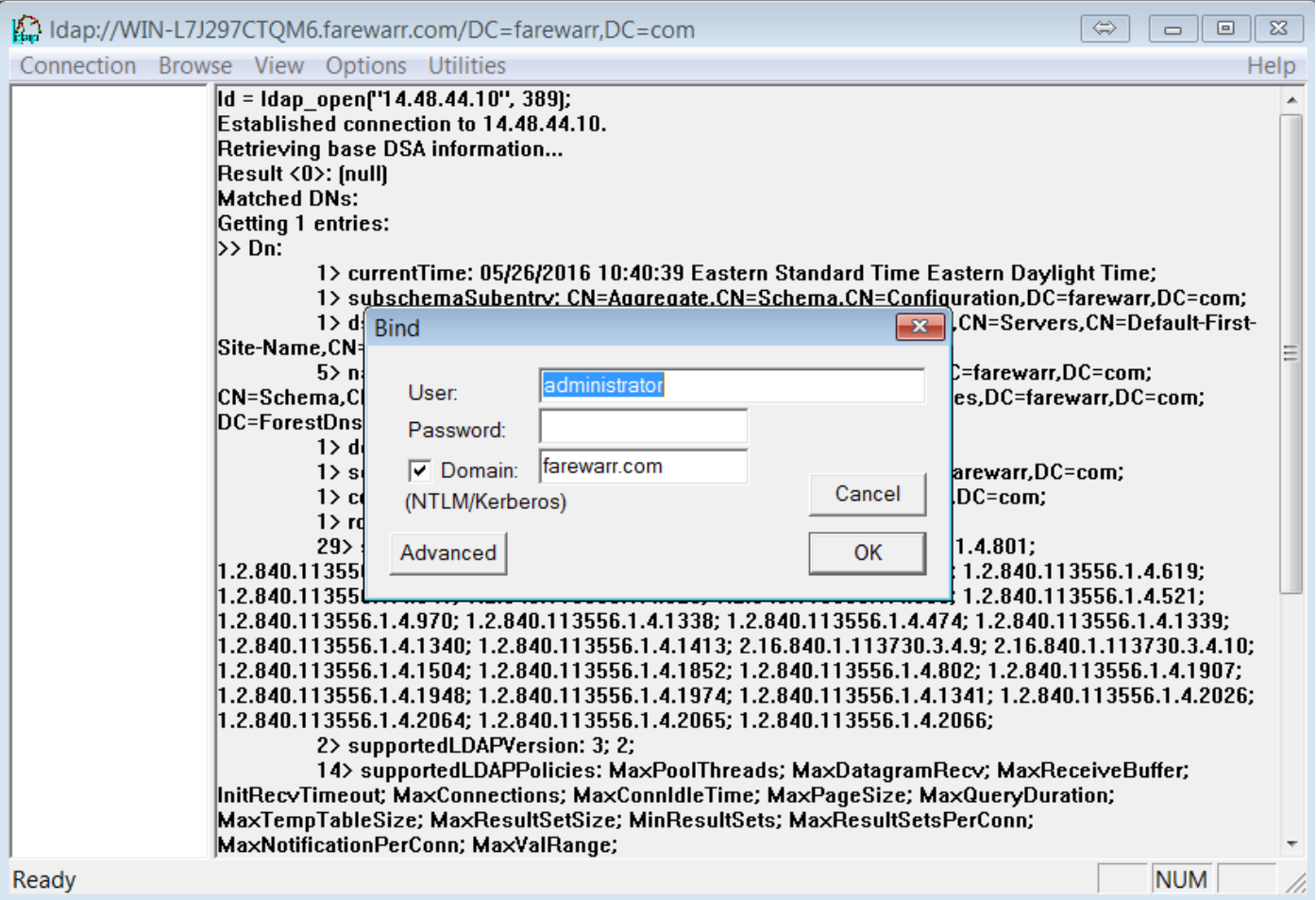

### 步骤5.验证您已通过dn:'username'身份验证。 您现在可以继续搜索LDAP目录。

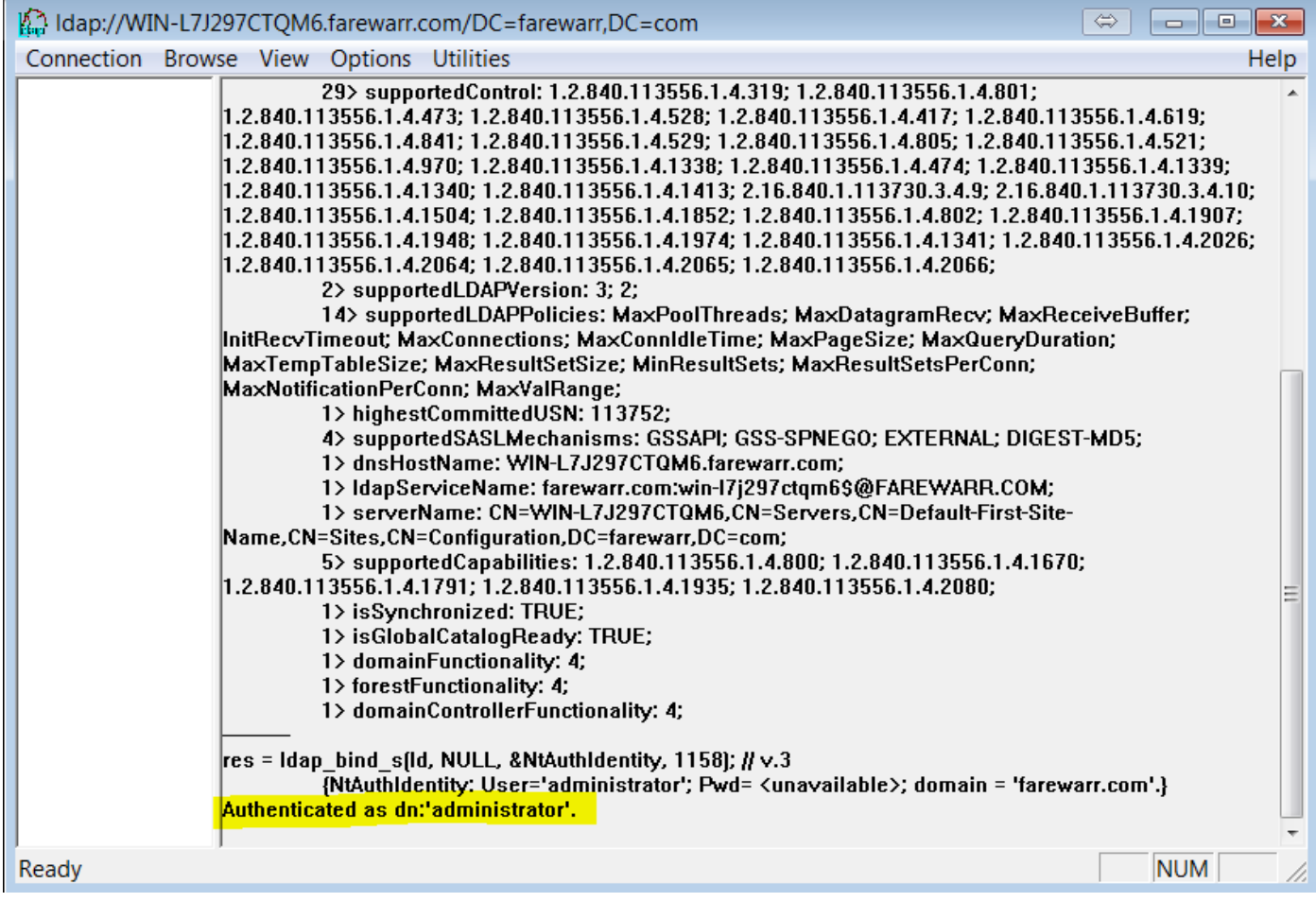

# 使用ldp.exe搜索LDAP目录

您需要搜索库过滤器才能继续。例如:

CN=用户, DC=farewarr, DC=com

当您有搜索库过滤器时,选择"浏览">"**搜索"**。

根据您使用的搜索库,您可以修改范围。在本例中,**使用一**级。此时,您可以输入搜索过滤器并单 击"运行"。

例如,要查看所有用户,请输入(&(objectCategory=person)(objectClass=user))。

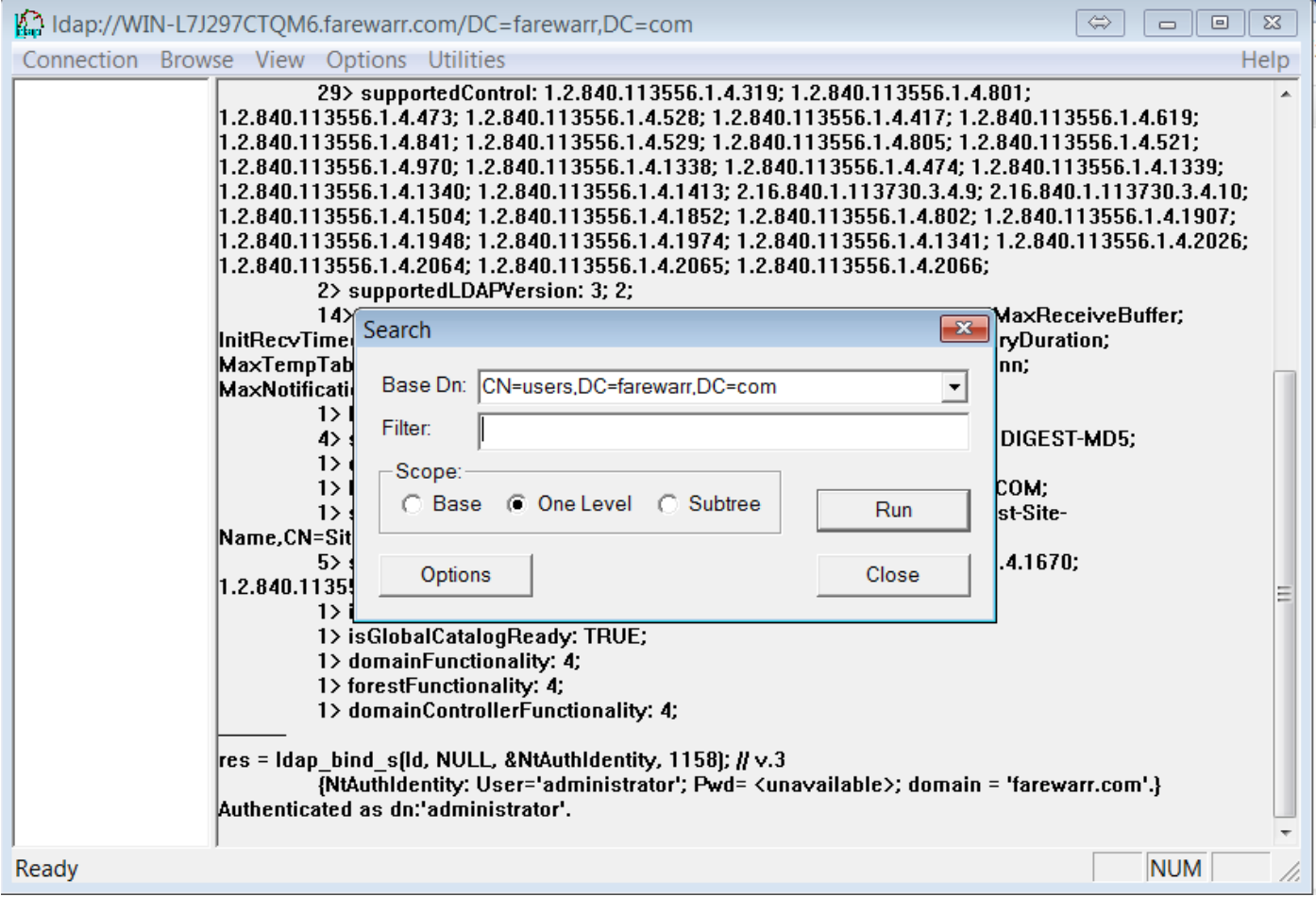

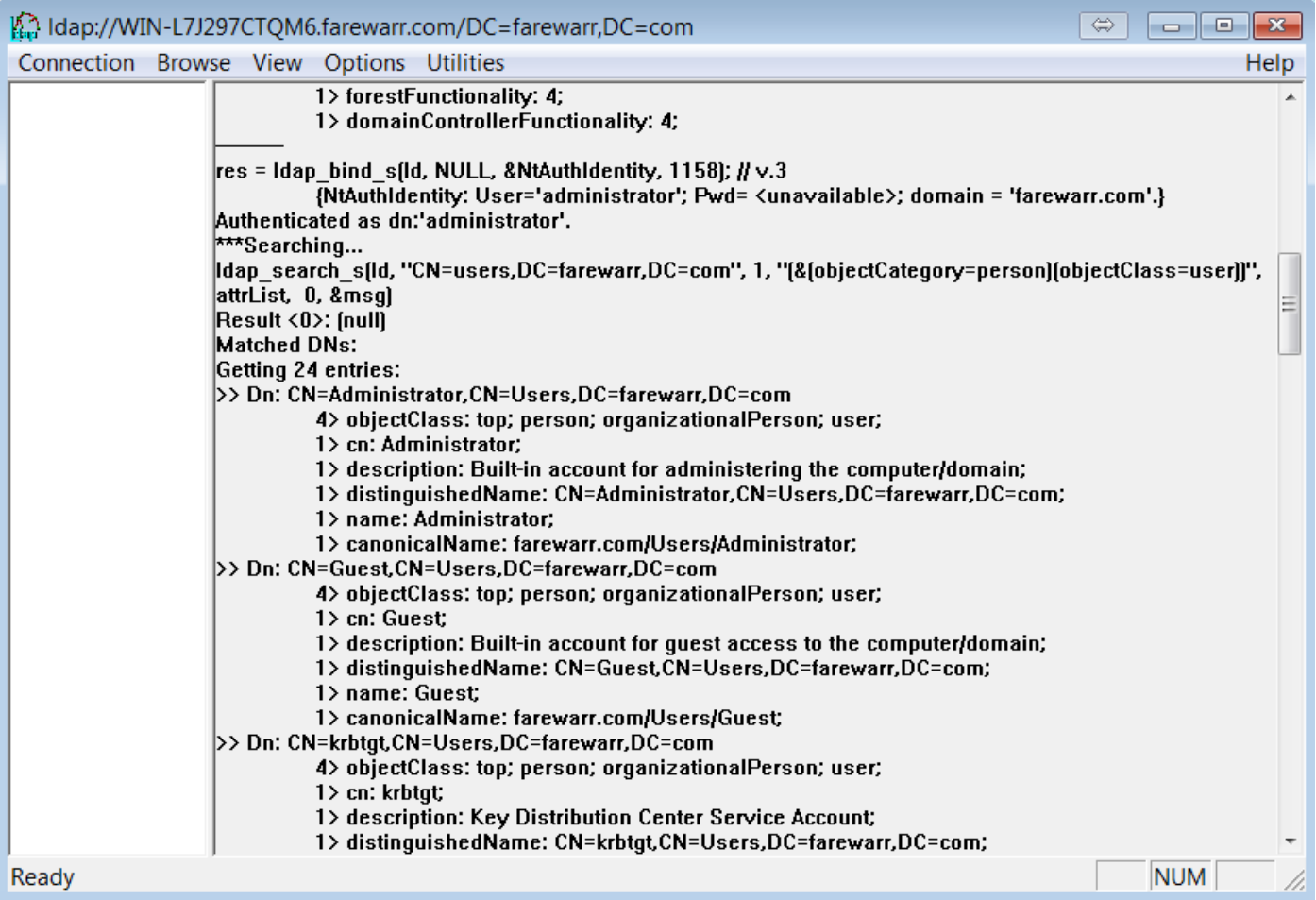

# 可证明有用的搜索示例

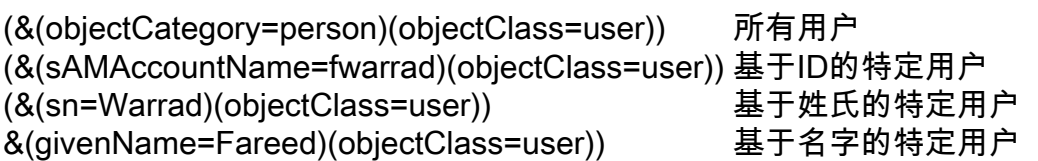

### 完整LDAP属性列表

AD中<mark>的名称 LDAP属性名称</mark><br>名字 给定名称 中间名/首字母 インコン インタン 縮写 姓氏 sn 登录名 **Detail and Contract Contract Contract Contract Contract Contract Contract Contract Contract Contract Contr** 登录名(Windows 2000之前) sAMAccountName 显示名称 displayName<br>全名 name/cn 全名 name/cn 描述 描述 办公室 physicalDeliveryOfficeName<br>电话号码 电话号码 发送邮件<br>网页 密码 密码 街 streetAddress 邮箱 postOfficeBox 城市 l

名字 给定名称 电话号码 电话号码 wWWHomePage

州/省 st 邮政编码 邮政编码 国家/地区 いっきょう しょうしょう こうしょう こうしょう 国家/地区2数字代码 — 例如美国 c 国家/地区代码 — 例如。美国国家/地区代码为840 countryCode 组 memberOf 帐户过期(使用与服务器相同的日期格式) accountExpires 用户帐户控制 userAccountControl 配置文件路径 profilePath 登录脚本 またままには いっちょう acriotPath 主文件夹 homeDirectory 家庭驱动器<br>
homeDrive 登录 userWorkstations 主页 **homePhone** マラマ こうしょう こうしょう きょうきょう こうきょう 寻呼 しょうかい きょうしょう えいきょう きょうしょう きょうしょう こうしょう こうしょう こうしゃ こうしょう こうしょう きょうしょう きょうしょう きょうしょく きょうしょく こくさん こくさん こうしょう こくさん こうしょう こくさい こうしょう こくさい こうしゃ 移动 しょうしょう しゅうしょう しゅうしょう 移动 传真 faxaTelephoneNumber IP电话 ipPhone 备注 しょうしょう しょうしょう こうしょう 信息 标题 标题 部门 いっきょう しゅうしょう かいしょう 部门 しゅうしょく 公司 いっきょう しょうしょう しゅうしょう 公司 经理 しょうしょう かいしん かいしょう 管理器 邮件别名 mailNickName 简单显示名称 displayNamePrintable 从Exchange地址列表中隐藏 msExchHideFromAddressLists 发送邮件大小(KB) submissionContLength 接收邮件大小(KB) delivContLength 仅接受来自已验证用户的消息 msExchRequireAuthToSendTo 拒绝邮件发件人 unauthOrig 接受来自的邮件 authOrig 代表发送 いっちょう しょうしょう かいしゃ 公共代表 **前转到** altRecipient 传送和重定向 deliverAndRedirect 接收限制 msExchRecipLimit 使用邮箱存储默认值 mDBuseDefaults **警告时间(KB)** mDBStorageQuota 禁止发送地址(KB) mDBOverQuotaLimit 禁止发送和接收地址(KB) mDBOverHardQuotaLimit 在存储备份之前,请勿永久删除邮件 deletedItemFlags 保留已删除项(天) garbageCollPeriod<br>Outlook移动访问 msExchOmaAdmir Outlook Web Access **protocolSettings** 允许终端服务器登录 tsAllowLogon 终端服务配置文件路径 tsProfilePath 终端服务主目录 tsHomeDir 终端服务主驱动器 tsHomeDirDrive 登录时启动以下程序<br> **tsInheritInitialProgram** 正在启动程序文件名 tsIntialProgram 开始 **the contract of the contract of the contract of the contract of the contract of the contract of the contract of the contract of the contract of the contract of the contract of the contract of the contract of the contr** 登录时连接客户端驱动器 tsDeviceClientDrives 登录时连接客户端打印机 tsDeviceClientPrinters **默认为主客户端打印机 tsDeviceClientDefaultPrinter** 结束断开的会话 tsTimeOutSettingsDisConnections

msExchOmaAdminWirelessEnable

空闲会话限制 tsTimeOutSettingsIdle 达到会话限制或连接中断时 tsBrokenTimeOutSettings<br>允许重新连接 tsReConnectSettings 远程控制<br>
unity of the state of the state of the state of the state of the state of the state of the state of the state o 保护意外删除 preventDeletion<br>经理可以更新成员 managerCanUpo

活动会话限制 tsTimeOutSettingsConnections tsReConnectSettings managerCanUpdateMembers

您还可以查看Microsoft搜索过<mark>滤器语法页,</mark>了解有关语法的更多信息。